### **Mathématiques au troisième degré à L'institut Saint Julien**

Y. Delhaye

Institut Saint Julien, Auderghem

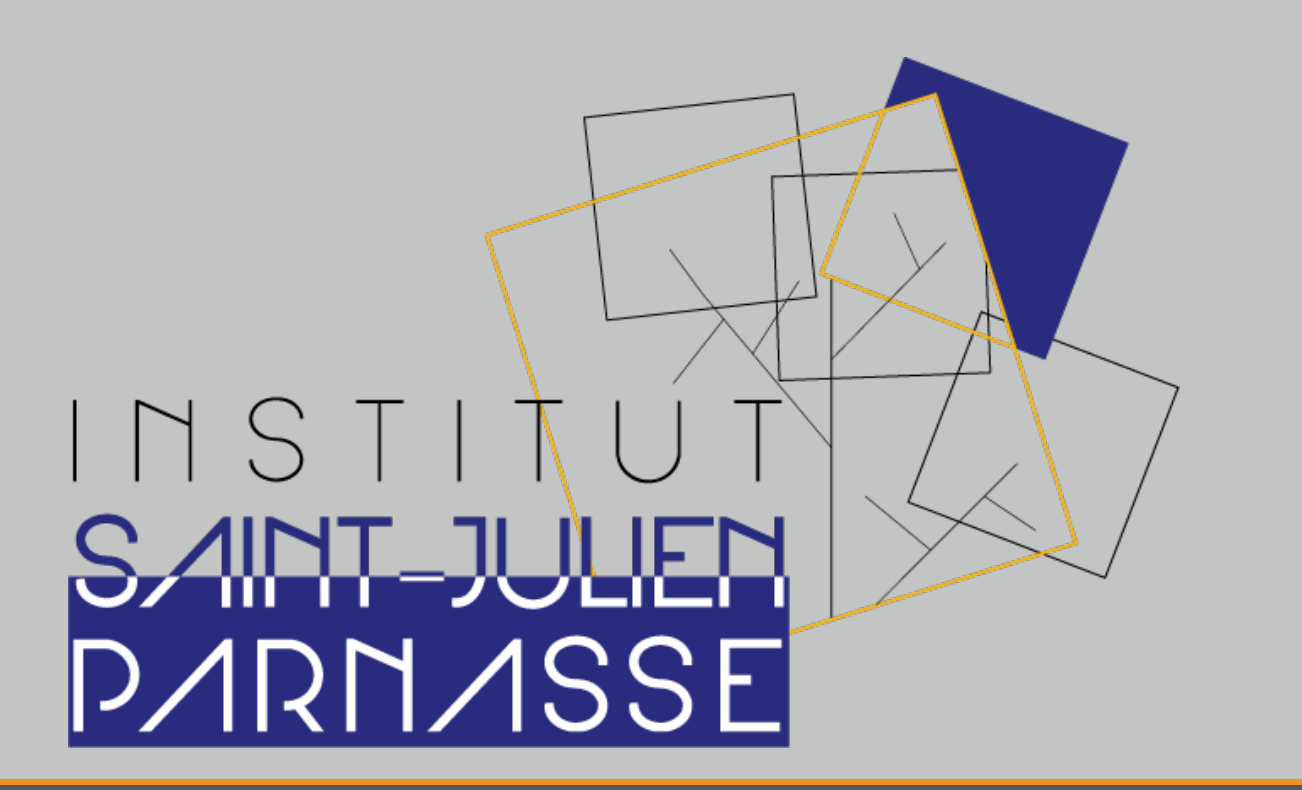

# **Robotique**

## Commander un moteur avec Arduino

Avant de passer au bras robot, il faut apprendre à programmer l'arduino pour piloter un servomoteur.

Voir: [https://wikifab.org/wiki/Petit](https://wikifab.org/wiki/Petit_bras_robotique) bras robotique

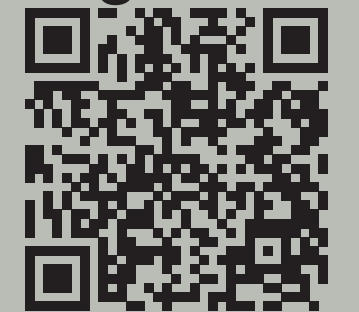

### **Servomoteur**

### **Connecter le moteur servo a l'arduino `**

Le servo moteur a besoin de 5V pour être actionné. Branche le fil marron au GND, le fil rouge au 5V et le fil orange au Digital in 9. Les pins avec un tilde sont les pins qui peuvent piloter un moteur servo car il ont la possibilité de PWM.

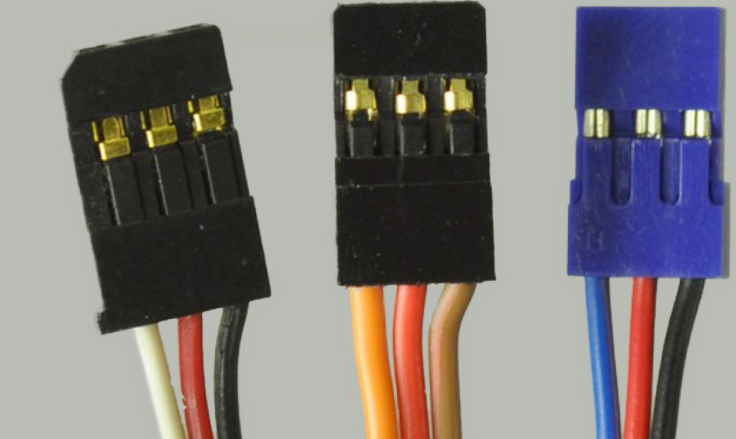

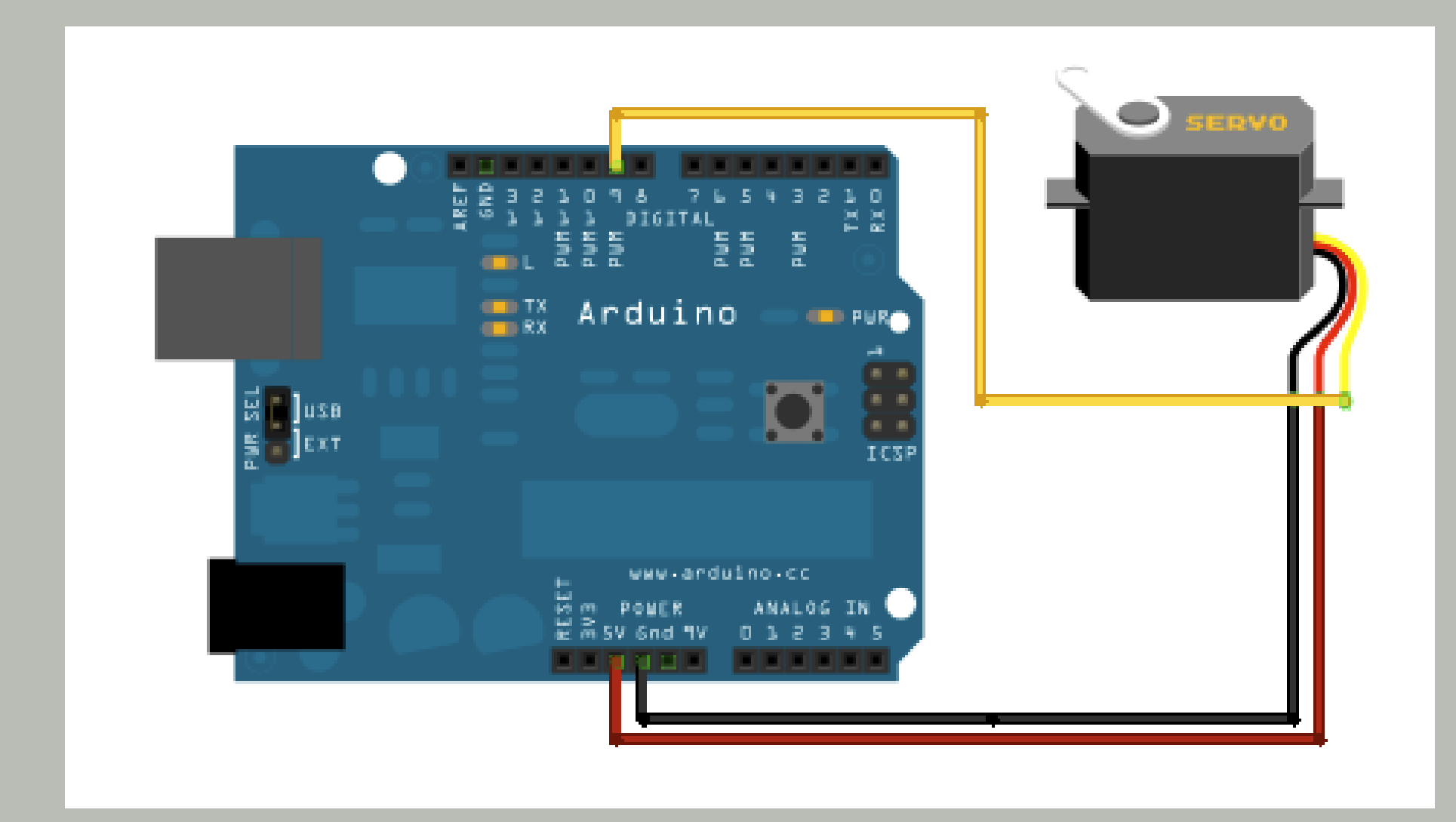

Un potentiomètre divise une résistance en deux parts. Ceci permet de diviser le 5V du Arduino en deux parts et en mesurer. Ceci peut devenir pilotage pour le moteur.

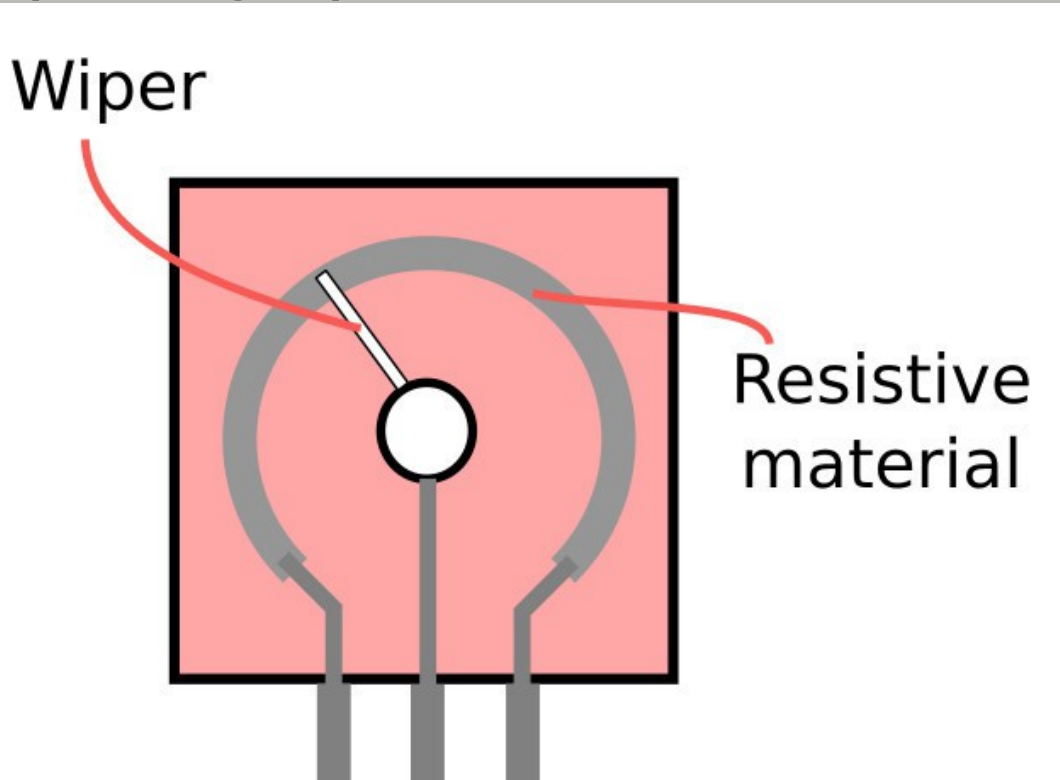

### Brancher le coté gauche au 5V, le coté droit au GND et le milieu au ANALOG IN pin 0.

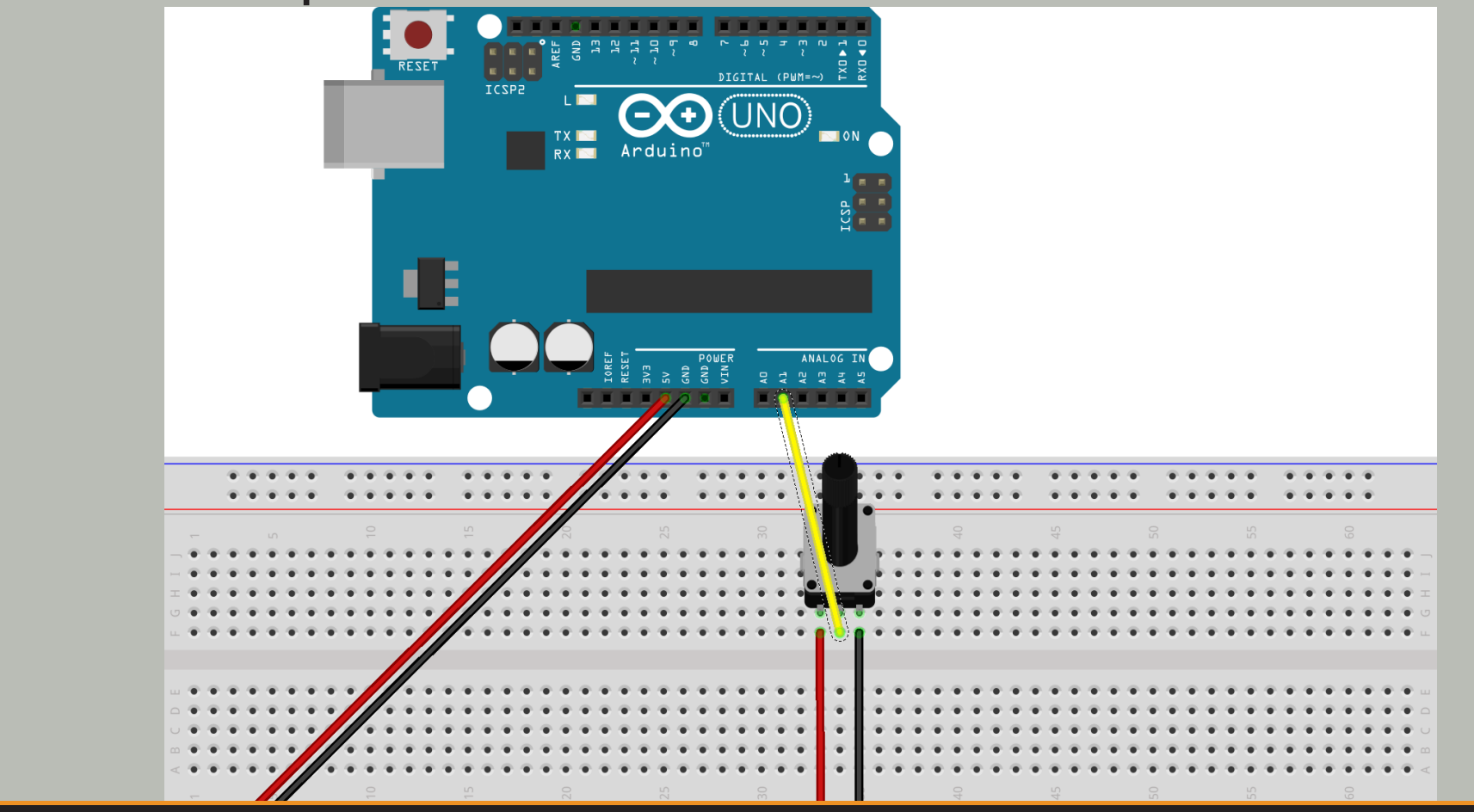

### **Connections arduino-servomoteur**

"Un servomoteur est un système motorisé capable d'atteindre des positions prédéterminées, puis de les maintenir."

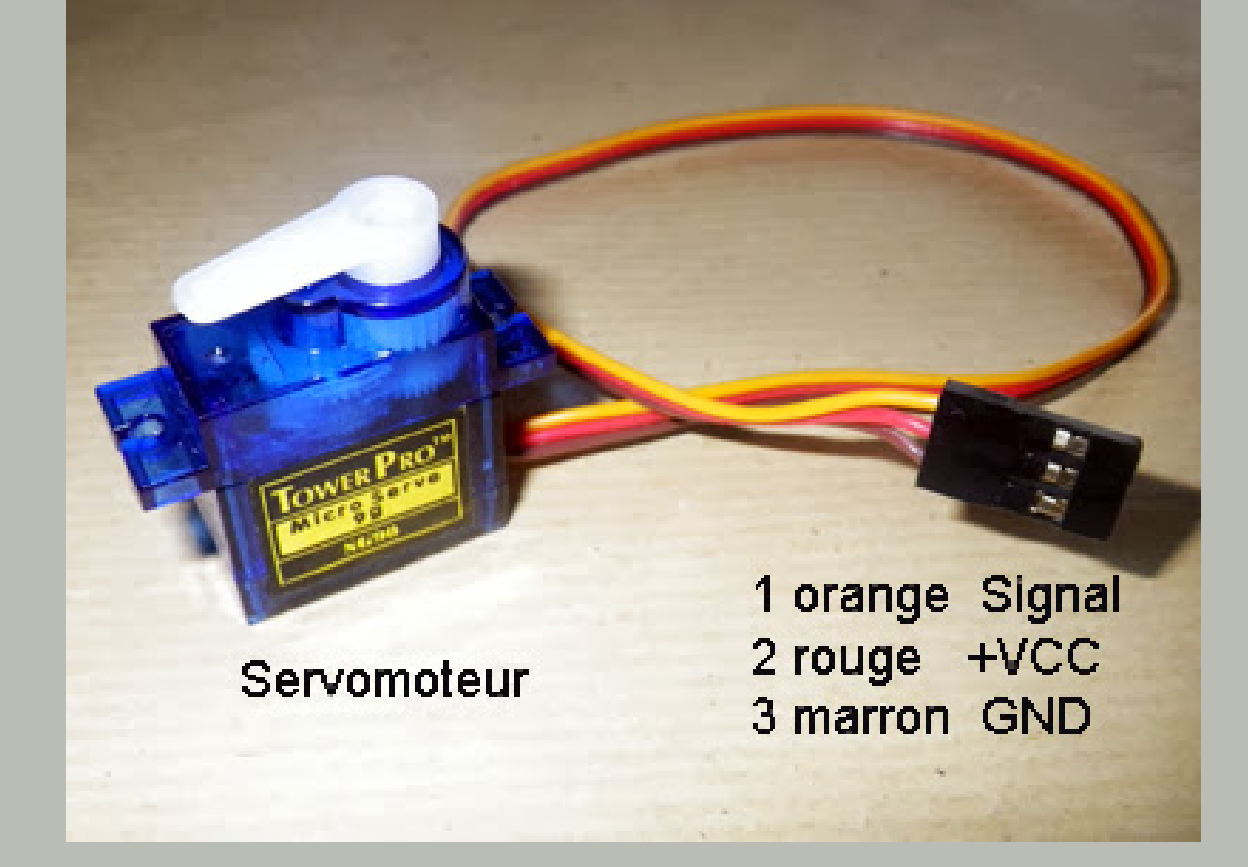

### **Programmation du servomoteur**

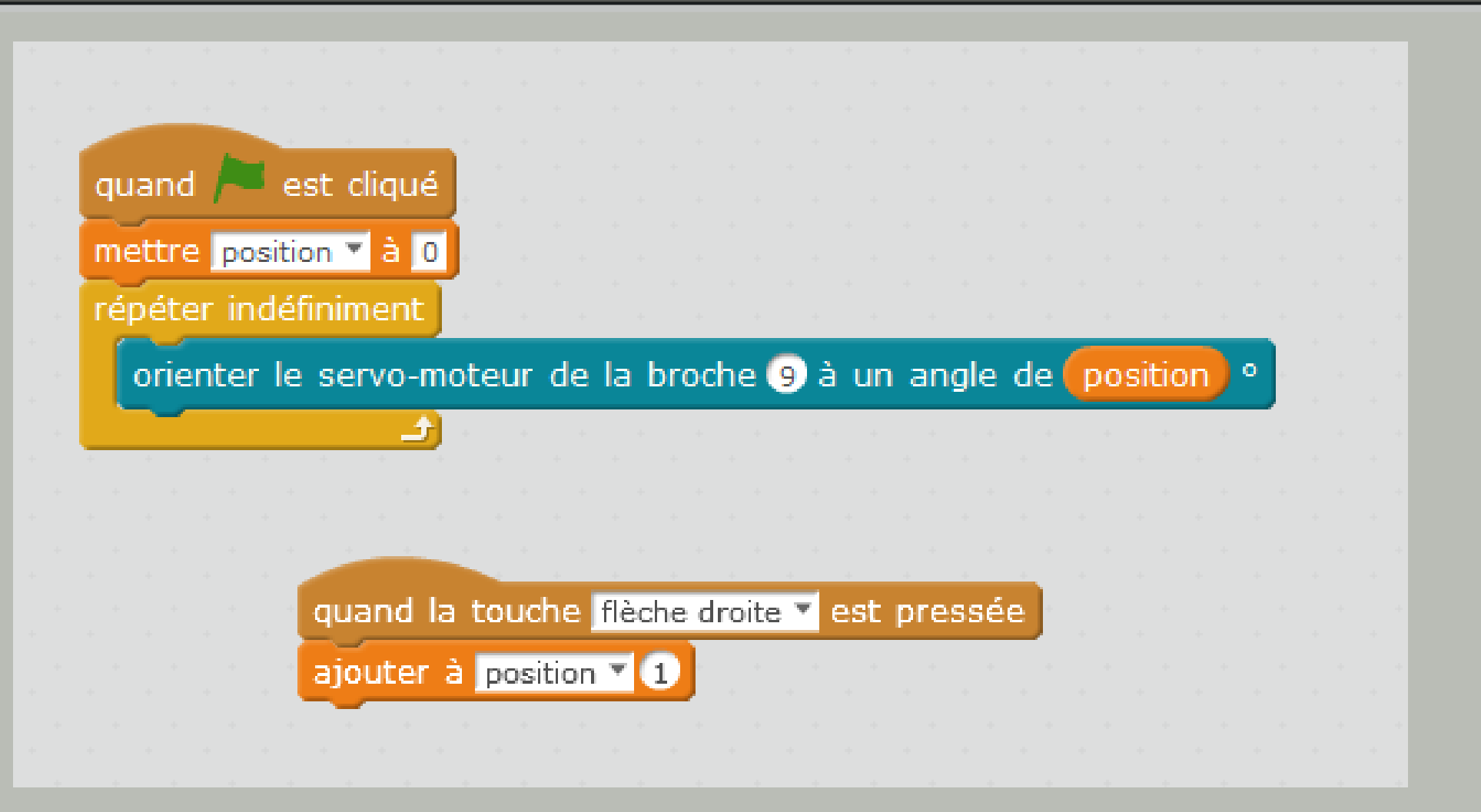

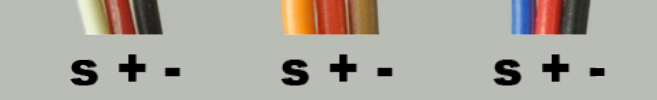

### **Un potentiomètre pour contrôler le servomoteur**

Créez une autre variable, pilotage. Nous allons lire la valeur du potentiomètre. Quel est la valeur maximale du potentiomètre ? Ce qui correspond à 5V.

Comment faire en sorte que la valeur maximale du potentiomètre corresponde à la position la plus extrême du moteur ?

### **Potentiometre `**

### **Connections**

### **Programmation**

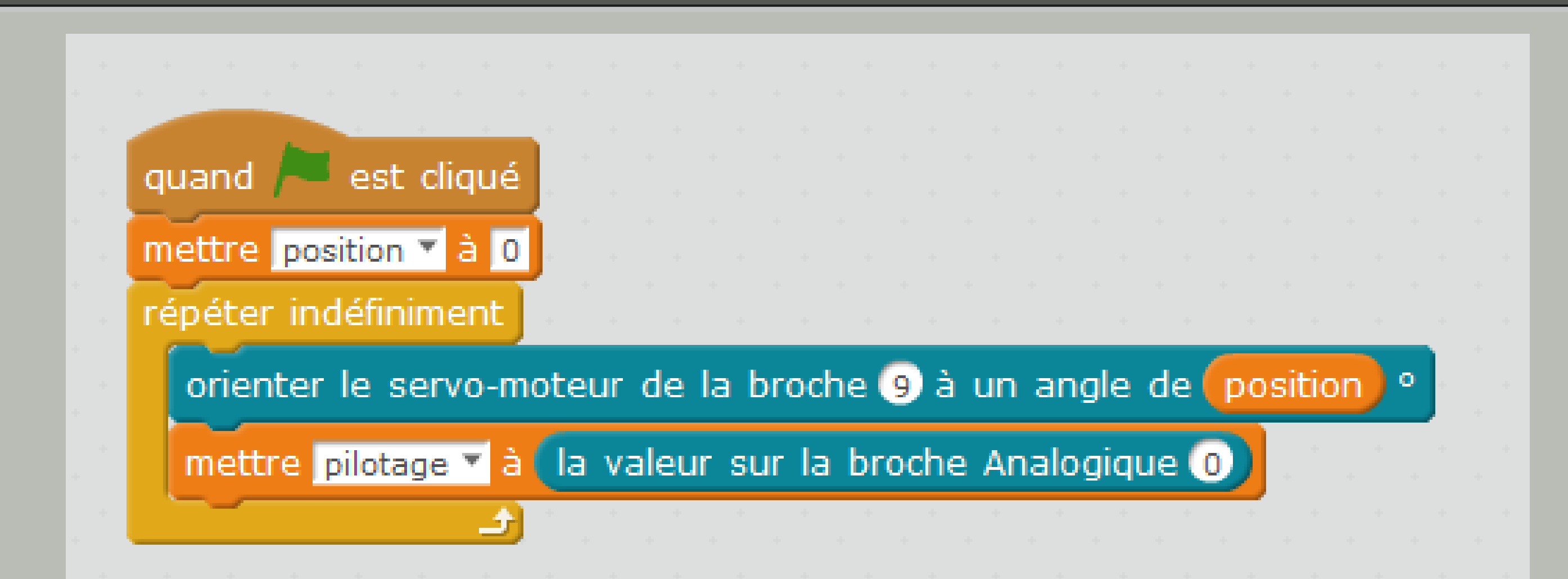

Pins

### **Changer la position du moteur avec le potentiometre `**

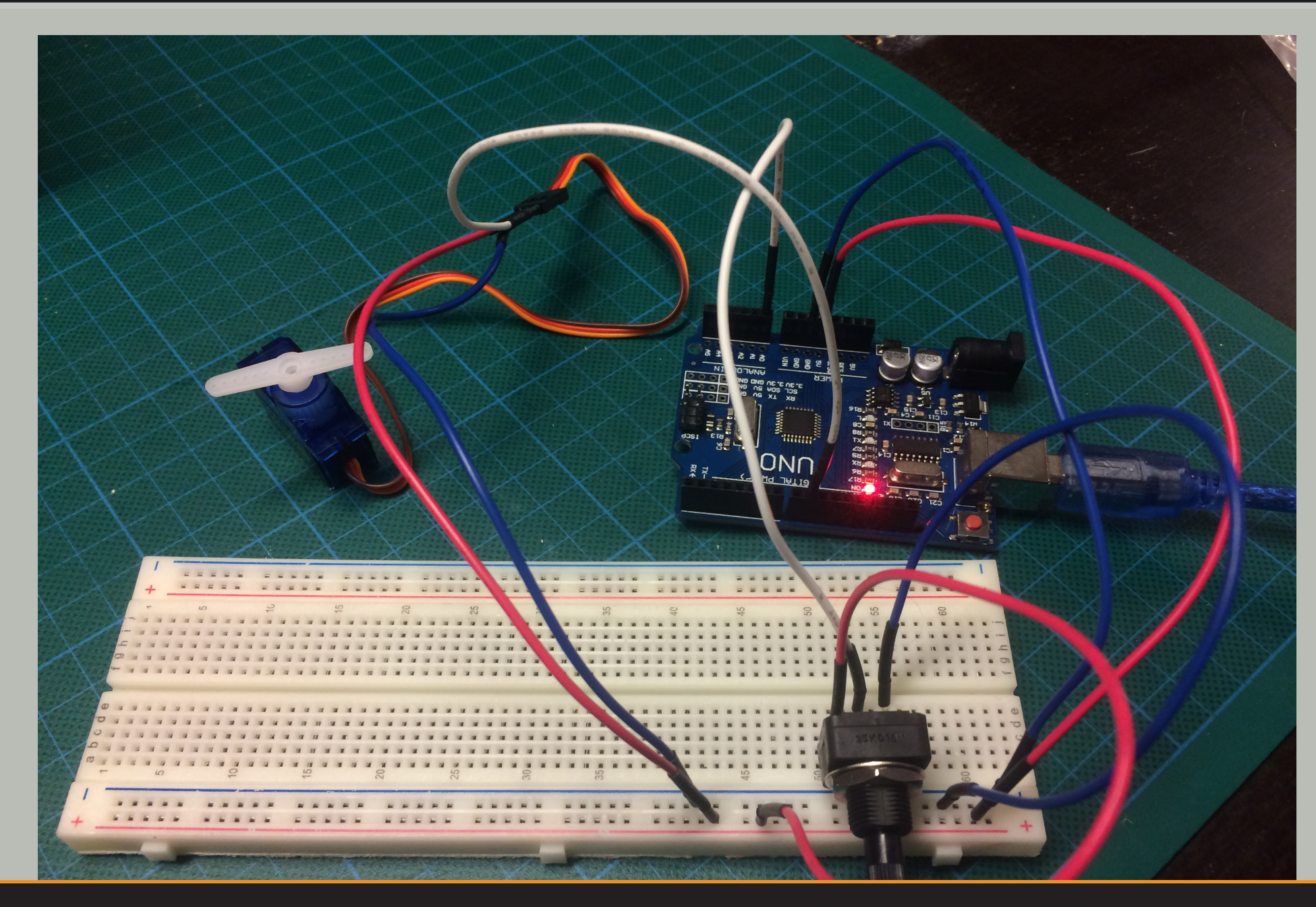

### http://www.sjpa.be SciencesMath@sjpa.be SciencesMath@sjpa.be